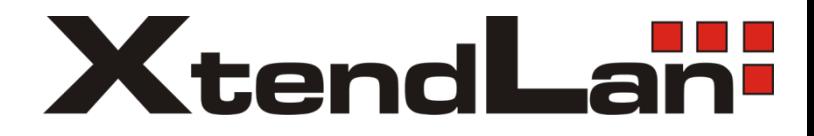

# **TDM2E1M**

## E1 over Ethernet Multiplexer

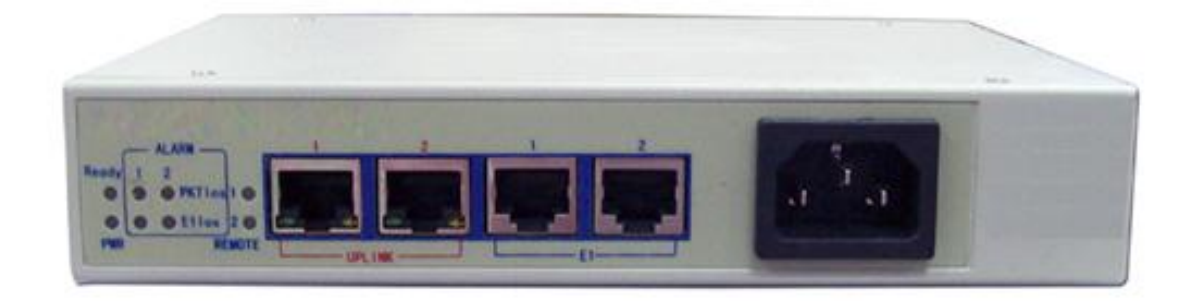

User's Guide

#### **1.1 Overview**

The E1 over Ethernet Multiplexer can be used to provide E1 communication channels over Ethernet or IP networks.

It can be used to emulate transparent E1 channels over an Ethernet with adequate QoS, so that most of the existing E1based applications can be readily setup over Ethernet LANs and WANs. One particular suited application is to build E1 links with low cost wireless LAN bridges, replacing much more costly microwave radios.

#### **1.2 Features**

- User-friendly Web server supported for easy setup and maintenance
- Support SNMP V1 and V2 network management
- Point to point and point to multipoint supported
- Uplink ports  $1+1$  backup supported
- provide one E1 Port and
- Stable E1 clock recovery, low jitter and wander
- Low processing delay for E1 channels, high bandwidth usage efficiency
- Resist to packet loss, with PCM frame synchronization protection
- User definable encapsulation packet size for different application
- Support Ethernet encapsulation and UDP/IP protocol encapsulation
- Support VLAN settings for E1 service and in band VLAN management.
- Enough jitter buffer to resist packet delay variation (PDV)
- Local and remote E1 LOS and AIS and packet loss indication for trouble-shooting and maintenance
- Hardware and software program online upgrade

#### **1.3 Timing modes**

To emulate a clear E1 channel over a packet network, it not only conveys data stream content correctly from the source to the destination, but also passes timing. Packet networks do not provide such built-in timing transparency mechanism as TDM networks do. it uses its proprietary algorithm to reconstruct the E1 clock at the destination. The recovered clock is of very high quality, with low jitter and wander. Typical frequency offset is within ±5ppm, and jitter is below 0.1UI. It can be adopted in most applications. This timing mode of rebuilding the E1 clock at the destination is called Adaptive Timing.

For applications where separate clock distribution network exists, another timing mode, Loop back Timing, may be used for maximum clock quality.

> 80-E1-IP EI IN E1 IN HI-EI-IP clock extract E1 port El port Ý clock buffer reconstruct EI OUT EI OUT **Adaptive Timing** Loop back Timing

The two timing modes of e1 over eth are depicted in Fig.1.4-1.

Fig.1.4-1 E1Timing modes

In most cases, setting both units to adaptive timing mode is sufficient. But sometimes, setting one unit to loop timing mode may work better. For example, setting the E1 over Ethernet mux unit connected with the clock master (such as local exchange) to loop back mode, and the other unit connected with the clock slave (such as PBX or remote module) to adaptive mode, is probably better than setting both to adaptive modes.

One typical error in telecom applications is to connect two communication devices that are both clock slaves. Neither will support such operation no mater how the timing modes are set.

#### ⊶ **Note that E1 channel emulation takes several minutes to stabilize. During that period, clock drift may exceed the limit, errors and slips may occur.**

Various timing schemes are enlisted in Table 1.4-1, for applications depicted in Fig.1.4-2.

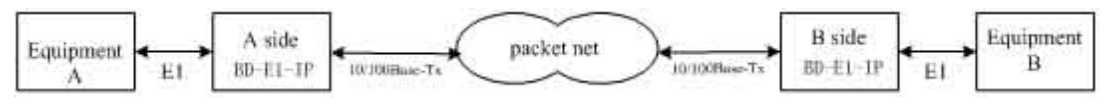

Fig.1.4-2 Timing mode scheme reference diagram

| Equipment A clock<br>mode | Equipment B clock<br>mode | A side<br>E1 over ethernet<br>$T_{\rm imina mode}$ | <b>B</b> side<br>E1 over ethernet<br>Timing mode | <b>Note</b>                                 |
|---------------------------|---------------------------|----------------------------------------------------|--------------------------------------------------|---------------------------------------------|
| master                    | master                    | loop back<br>adaptive                              | loop back<br>adaptive                            | Equipment $A \& B$ clocks synchronous       |
| master                    | master                    | adaptive                                           | adaptive                                         | Equipment $A \& B$ clocks<br>plesiochronous |
| master                    | slave                     | loop back                                          | adaptive                                         |                                             |
|                           |                           | adaptive                                           | adaptive                                         |                                             |
| slave                     | master                    | adaptive                                           | loop back                                        |                                             |
|                           |                           | adaptive                                           | adaptive                                         |                                             |
| slave                     | slave                     |                                                    |                                                  | Not allowed                                 |

Table 1.4-1 Timing mode schemes

Note that setting both units to adaptive timing mode works well for all the conditions, although the other option may work better.

#### *2. System architecture*

#### **2.1 Description**

The heart of e1 over eth is the TDM/Packet processing unit. It truncates E1 data stream, putting the data into Ethernet packet with or without IP headers. The packets are passed to the Ethernet switch unit via MII interface, and are sent out adaptive the uplink ports. Ethernet data from two local data port are also sent out through the uplink ports, but with lower priority than those packets containing E1 data.

#### **2.2 Front panel**

#### *2.2.1 Diagram*

The front panel is shown as below:

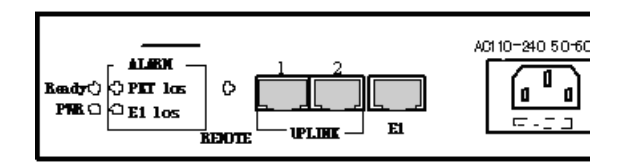

Fig. 2.3.1 E1 over Ethernet Multiplexer (220V AC)

#### *2.2.2 LED's*

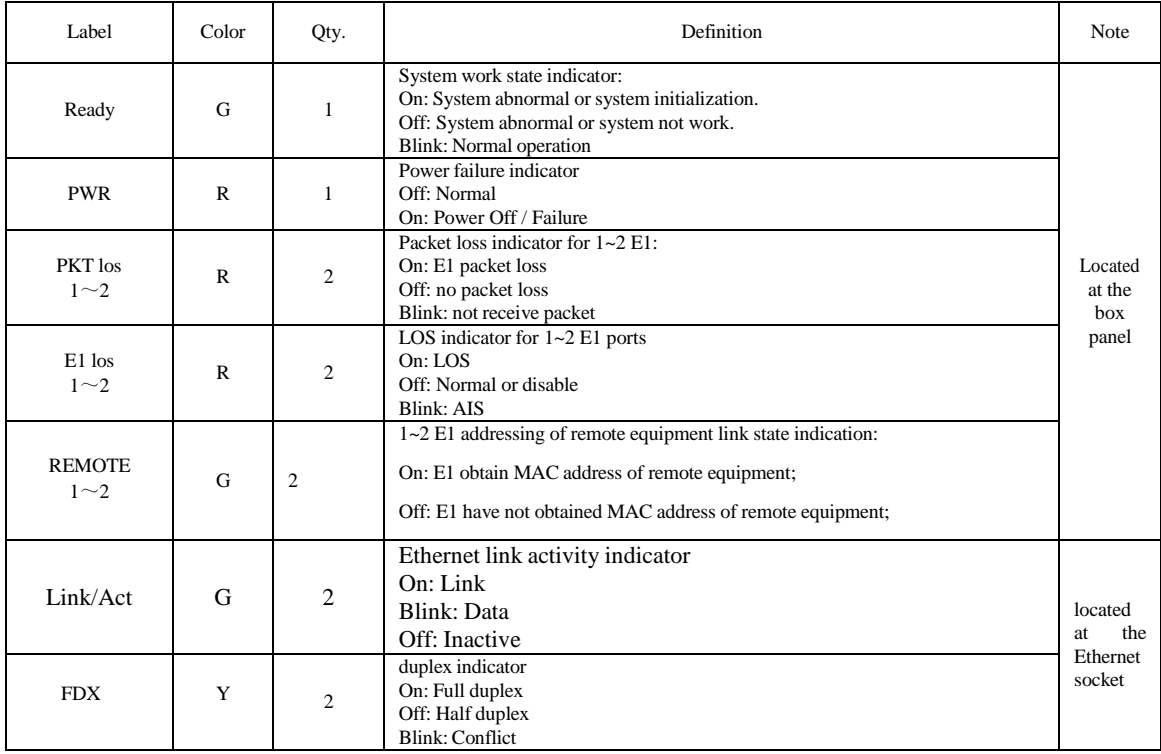

When power the device on, PWR indicator will be lit, indicator Ready will be on temporarily, which indicate the system is starting now. If the Ready light doesn't blink as above, which indicate the process runs abnormally, please restart the system again.

#### **2.3 Dip Switches Definition**

There are one 10-bit Dip Switch at the box bottom, the definition show as Table 2.4.1.

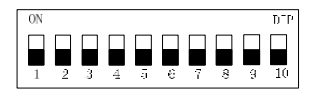

Fig 2.4-1 10-bit dip switch

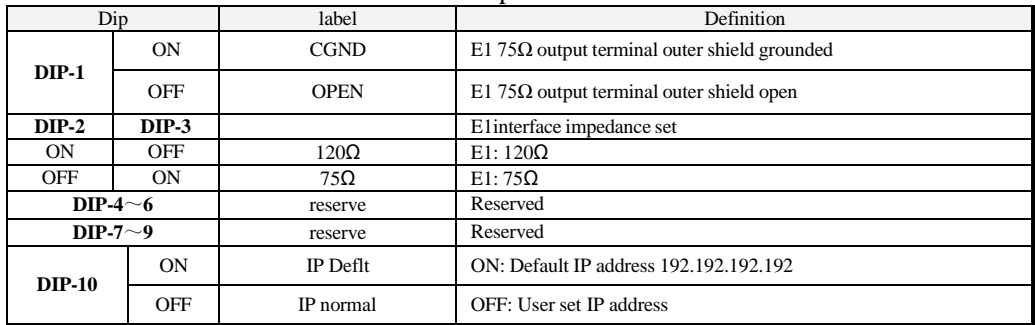

#### Table 2.4-1 Dip Switches Definition

#### **2.4 Ethernet ports**

There are two RJ45 Ethernet ports on TDME1M/TDM2E1M panel, anyone could support uplink connection or access to NMS PC. Interface mode support auto-negotiated, 100M full duplex, 100M half duplex, 10M full duplex and 10M half duplex. RJ45 Ethernet socket pins defined as:

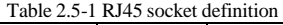

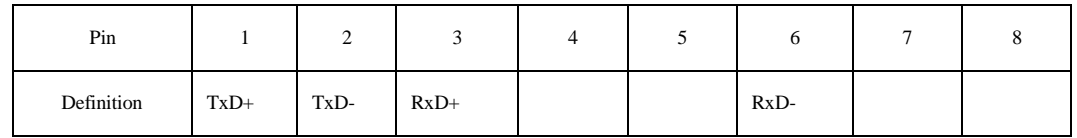

 **Note: 10/100Base-Tx interface has HP auto-MDIX function and it can check the transmission and receiving sequence and make configuration. So both MDI and MDI-X interfaces are supported and both cross line and direct line can be selected.**

#### **2.5 E1 Port**

There are 1 or 2 E1 ports on the rear panel, adopt RJ45 connector. The E1 ports impendence are E1-120Ω, but could be convert to 75Ω unbalanced by external impedance matcher. Default E1 ports are 120Ω. RJ45 connector and wire sequence and signal defined as below:

| Pin    |       |            |                                    |                      |  |
|--------|-------|------------|------------------------------------|----------------------|--|
|        |       | <b>GND</b> |                                    | $\operatorname{GND}$ |  |
| Signal | E1-IN |            | $H_{\rm c}$ and $H_{\rm c}$<br>. . |                      |  |

Table 2.6-1 RJ45 120Ω-E1signal definition

#### **2.6 Power**

support  $\sim$ 220V AC or -48V DC power supply. It should be specified at the time of purchase.

#### *3. Installation*

#### **3.1 Electrical**

#### *3.1.1 Power connection*

it consumes less than 10W of power.

▵ *WARNING***: The system must be securely connected to a good protective ground for safety. All interconnected equipment must be grounded for maintaining signal integrity as well. Ground potential may also damage the interface ports.**

*WARNING***: To avoid electric shock, the ~220V outlet must have good ground.**

#### *3.1.2 E1 connections*

 $1/2$  E1 Ports Supported. E1 ports impendence are E1-120Ω for twisted pair cables or 75Ω for coax. **The E1-120Ω RJ45 sockets are default for ports.**

The E1-120 $\Omega$  connection cable is made with RJ45 connectors and a length of 4-pair twisted cable.

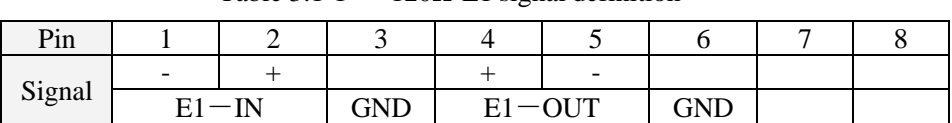

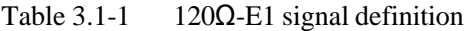

**The RJ45 sockets are default for E1-120Ω, when the 2 nd and 3 rd dip of 10-bit dip switch should be set to ON and OFF respectively; When the 2nd and 3rd dip of 10-bit dip switch are set to OFF and ON respectively, E1 interface impedance will be 75**Ω**.The cable BH4.851.122 is for one RJ45 connecter to two BNC (F) sockets conversion.**

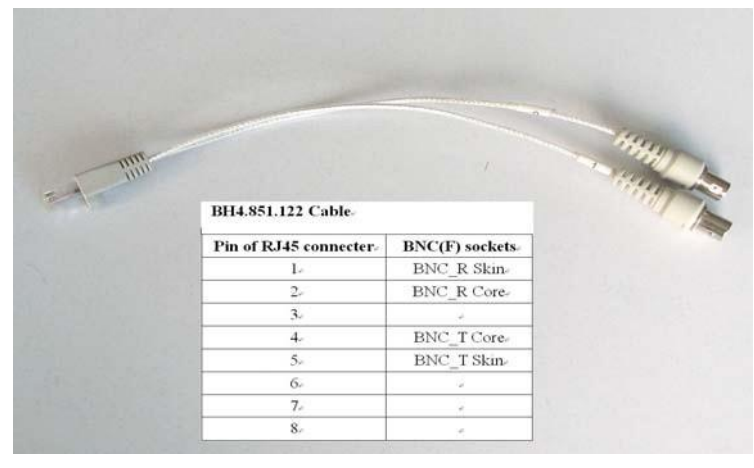

Fig. 3.1-2 75 $\Omega$  converting cable

By NMS, E1ports provide local loop back and remote loop back, 1/2 E1 ports loop back can be

set independently, and by the dip RA on front panel E1 indicators can be controlled to indicate local or remote ports LOS and AIS status. The local and remote loop back definition is shown as Fig 3.1-3:

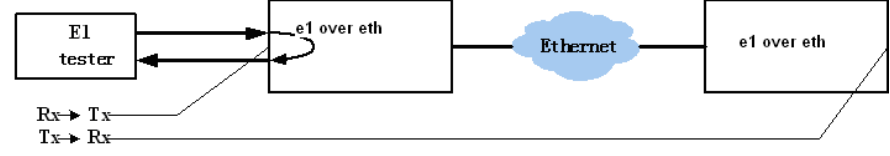

Fig 3.1-3 E1 loop back

Rx->Tx can test E1 connection cable, and Tx-> Rx is used to test the whole circuit

including e1 over eth in the two ends and the link between them.

#### *3.1.3 Ethernet connection*

Connect the uplink Ethernet port to the Ethernet transport network, such as the wireless LAN bridge, and connect the local data port to computers or an Ethernet switch for local data applications.

The signal definition of the two local Ethernet ports is given in Table 3.1.3-1.

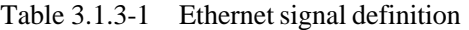

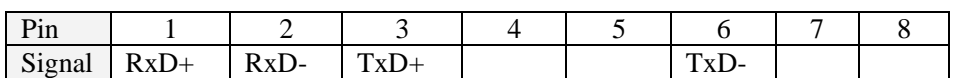

#### **Note: The ports confirm to HP auto-MDIX spec. It will automatically adapt to parallel or crossed cables.**

The signal definition of the uplink Ethernet ports is given in Table 3.1.3-2.

Table 3.1.3-2 Ethernet signal definition

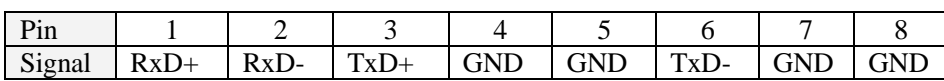

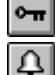

**Note: The uplink port link parallel cable to LAN bridge.**

*WARNING***: When connecting to a wireless LAN bridge, the uplink Ethernet cable often connects to the outdoor unit, posing danger to lightning strikes that can seriously damage the equipment. To protect the equipment as well as people, surge protection devices with good earth connection is strongly recommended. Poor earth connection may also hinder the operation of the Ethernet port, causing severe packet losses.**

#### *4. Common faults*

This paragraph describes common mistakes and faults that may occur during installation and maintenance.

#### **4.1 E1 Alarms**

There are two groups of LEDs, PKT LOS and LOS for E1 alarms LEDs.

When E1 LOS LED is on, loss of E1 signal fault is detected by EthMux. Possible causes include:

- The downstream equipment such as telephone exchange or PCM terminal is powered off.
- The E1 cable connection looses or broken.

E1 LOS LED blinks when respective input E1 signal is AIS, i.e. the content of E1 data is all 1's. Such alarm indicates fault conditions on the part of the downstream equipment.

E1 LOS site is controlled by Dip Switch RA state. When RA Dip Switch ON, the red LEDs indicate **remote** E1 LOS state. When RA Dip Switch OFF, the red LEDs indicate **local** E1 LOS state.

The E1 PKT LOS lights are packet loss indicator, On for Ethernet packet loss, Blink for E1 Packet Loss, Off for Normal.

#### **4.2 Lnk/Act LED off**

Lnk/Act LED off means the corresponding Ethernet link is not working. Check the Ethernet cable connection, and the status of the device on the other end of the cable.

#### **4.3 Ready LED does not blink**

After power on, the Ready LED should start to blink. If not, try switch power off and on again. If this error persists, call for support.

#### **4.4 Can not built communication**

Two ends of equipments are in one Ethernet broadcast domain, check the IP dual relations is right and MAC address should be unique.

#### **4.5 Downstream reporting slips**

Check if the downstream equipment has correct clock mode. At least one of them must be clock master. Set the EthMux on master side to loop back timing.

If the downstream equipment on both sides is not synchronized, slips are not avoidable.

At the transition time after power on or reapplying the E1signal, slips and errors are acceptable. Such transition may take several minutes.

#### *5. Web Manager*

Both Web Server and SNMP management are supported through anyone of two Ethernet ports of e1 over eth

The management has four sections: Status, Line Test, Configuration and System. User name and password are required to enter the sections of Line Test Configuration and system. Both the default user name and password are "admin". Customers can modify the user name and password in the System section.

After input the device's IP address (for example,192.168.1.3),the following menu appears,

then input user name and password.

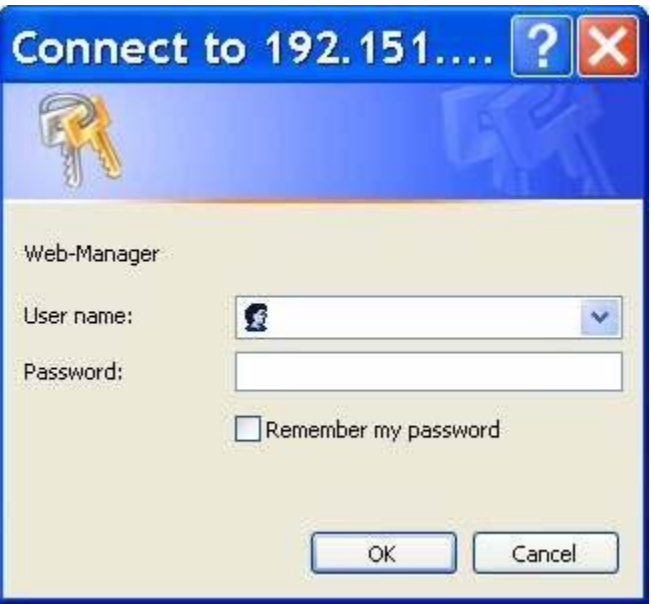

Fig5 Enter Menu

**Note that the modifications of system will be valid after submit and reboot, while the modifications of Line Test (E1 loop-back setting) and Configuration can be valid only after submit.**

#### **5.1 Show current status menu**

After input the IP address, status information of TDME1M will be displayed such as hardware version, software version, IP address, subnet mask, gateway address and MAC address. Details are shown in fig.5.1-1.

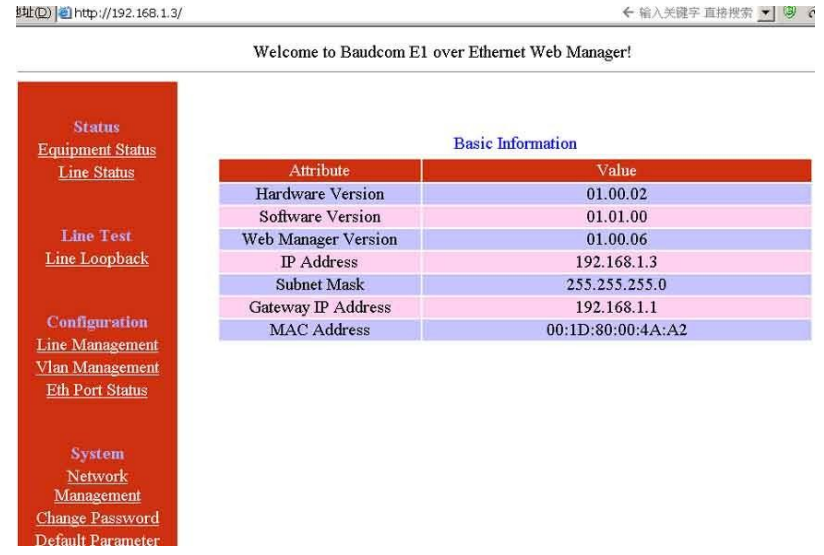

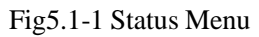

Click on the line status option will bring the E1 line Status Information window showing LOS, AIS, loop-back status and power fail. The alarm could be masked by related Alarm Mask settings, once alarm mask is set, alarm log, panel alarm indicators and alarms in SNMP will all be masked, shown as Fig.5.1-2.

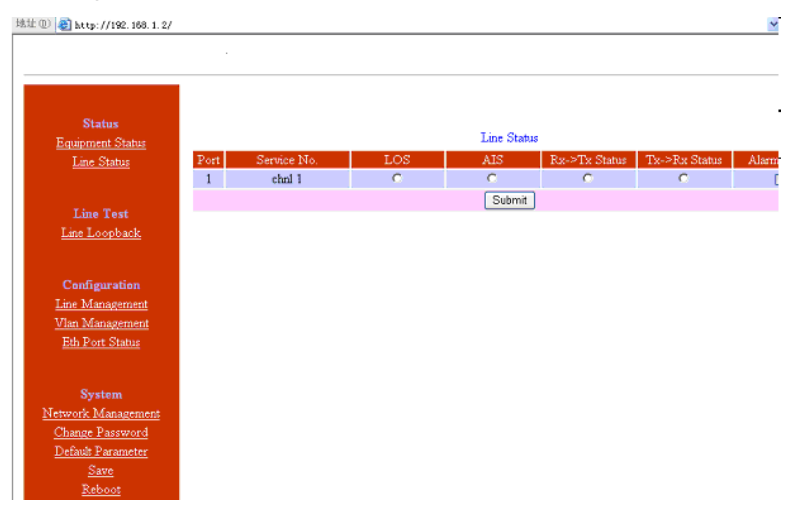

Fig.5.1-2 E1 line Status Information

#### **5.2 Line Test**

Loop back controls provide E1 line loop test function.

Click on E1 Loop back option will bring the window as fig5.2-2. E1 setting can be valid after submit but not saved, that is, Eight E1s will not loop back after restart.

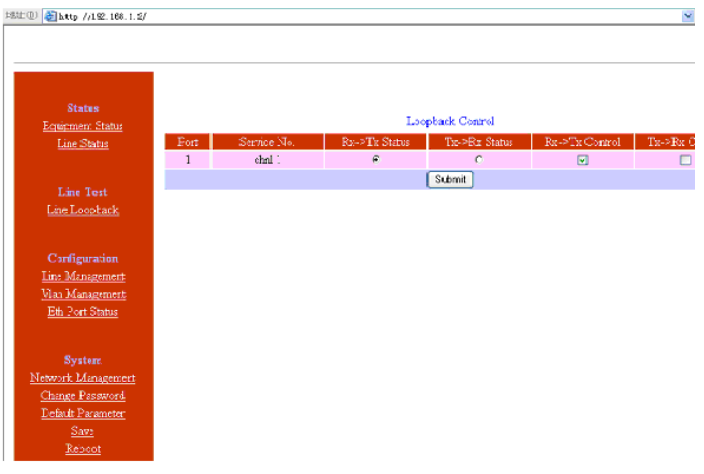

Fig.5.2-1 E1 Loop-back Management

#### **5.3 Service Configuration**

#### *5.3.1* **Service configuration and parameters instruction**

This section includes E1 service management, VLAN management, Ethernet Management, SNMP configuration. Every section has many parameters setting. As Fig5.3-1.

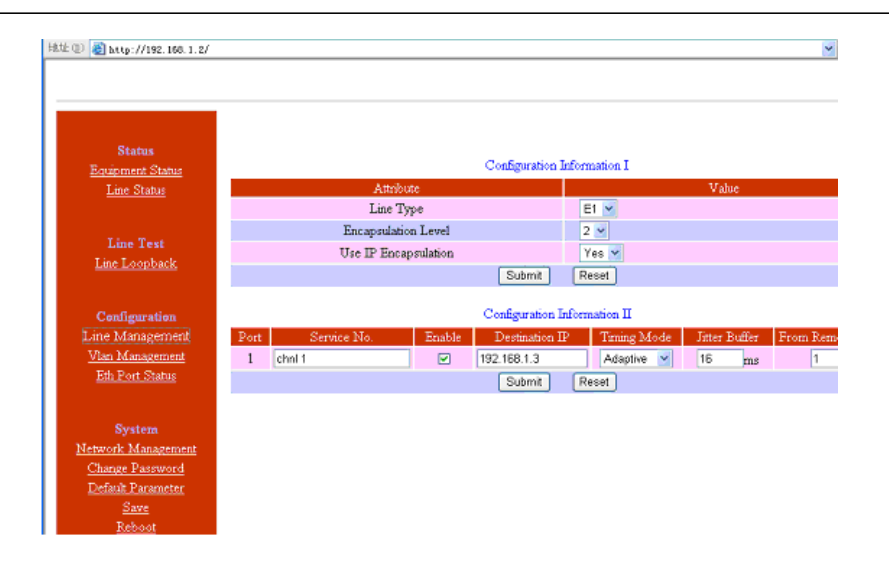

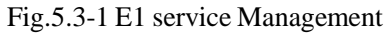

In the E1 service management menu, customers could set each E1 service number (Service No), service number support capital letter/small letter, digits and some special characters input, maximum 20 bits or 2 Chinese characters. Note: Service No. should not be some special characters such as "/", "\" etc. E1 service managed parameters settings are described as below:

| Parameters |                        | Selections     | Explanations                                                                                                    |  |
|------------|------------------------|----------------|----------------------------------------------------------------------------------------------------|--|
| E1         |                        | E1             | For TDM2E1M, E1 set is for both 2 channels of E1 service.                                                                                                    |  |
| Management | E1                     | T1             | Default: E1                                                                                                    |  |
|            | Encapsulation<br>Level | $1 - 5$        | E1 data size encapsulated in E1, $N=1-5$ optional, corresponding to<br>256×Nbyte (E1). The bigger the packet is the more data each packet<br>encapsulated, the lower overhead it has. Bandwidth efficiency will be raised<br>and delay will be increased.<br>Default:2 |  |
|            | Use IP                 | Yes            | Yes: IP encapsulation, source and destination IP address should be set.<br>Bandwidth efficiency will be reduced                                                                                                    |  |
|            | Encapsulation          | N <sub>0</sub> | (default) No: do not use IP encapsulation, high bandwidth efficiency                                                                                                    |  |
|            | Bandwidth              | Uplink         | Uplink: Set full duplex bandwidth for uplink Ethernet port, actual bandwidth<br>should be higher than this value.                                                                                                    |  |
|            |                        | Data           | Default 30000bps. Then data port bandwidth= Uplink bandwidth=Uplink<br>bandwidth-E1 occupied bandwidth.<br>Data: limit local Ethernet ports full duplex bandwidth. Then Uplink<br>bandwidth=data port bandwidth+E1 occupied bandwidth.                                 |  |
|            | Enable                 |                | Enable this E1 channel. Default: enable                                                                                                    |  |
|            | <b>Destination IP</b>  |                | Remote end IP address; 4 E1 line IP addresses can be set separately<br>Default 192.168.1.3                                                                                                    |  |
|            | Timing Mode            | Adaptive       | Adaptive mode: E1 timing from remote E1 stream;                                                                                                    |  |
|            |                        | Loop back      | Loop back mode: E1 timing comes from local E1 stream                                                                                                    |  |

Table 5.3-1 E1 service management parameters

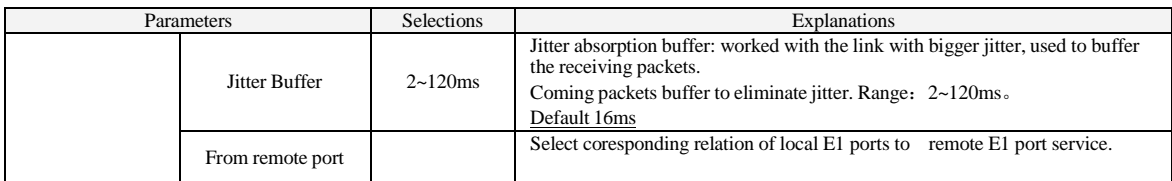

 $\sim$   $\sim$   $\sim$ 

#### **Note: The sentence with underline is default settings.**

地址(L) attp://192.168.1.2/

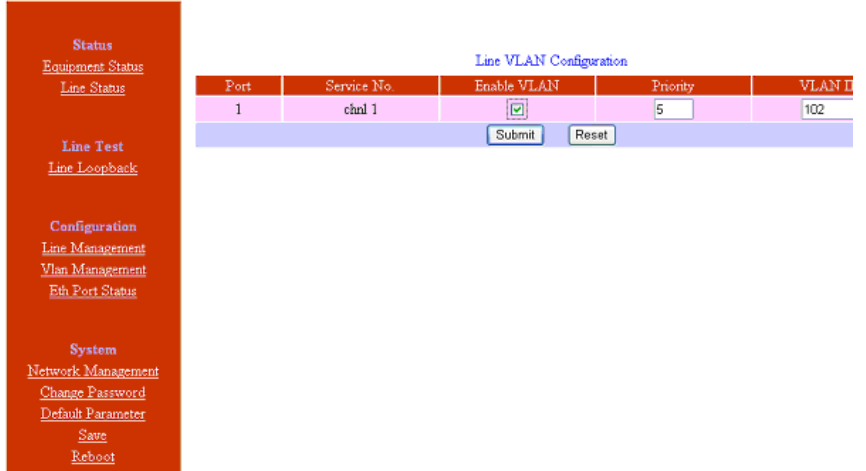

#### Fig.5.3-2 VLAN management

#### Table 5.3-2 VLAN management parameters

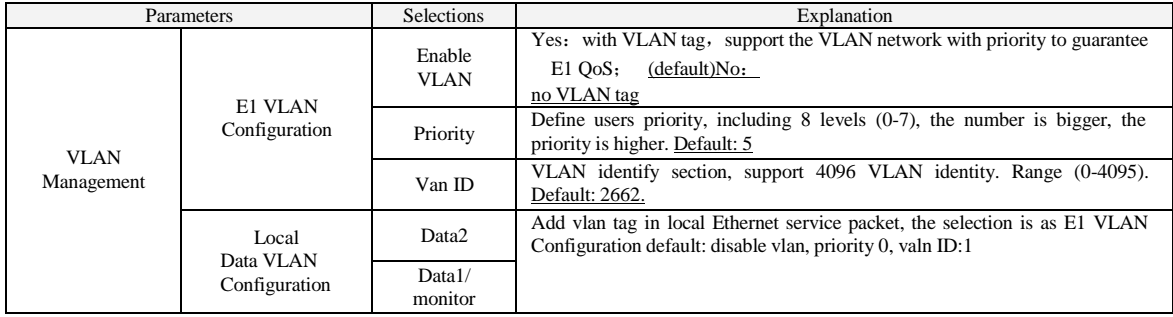

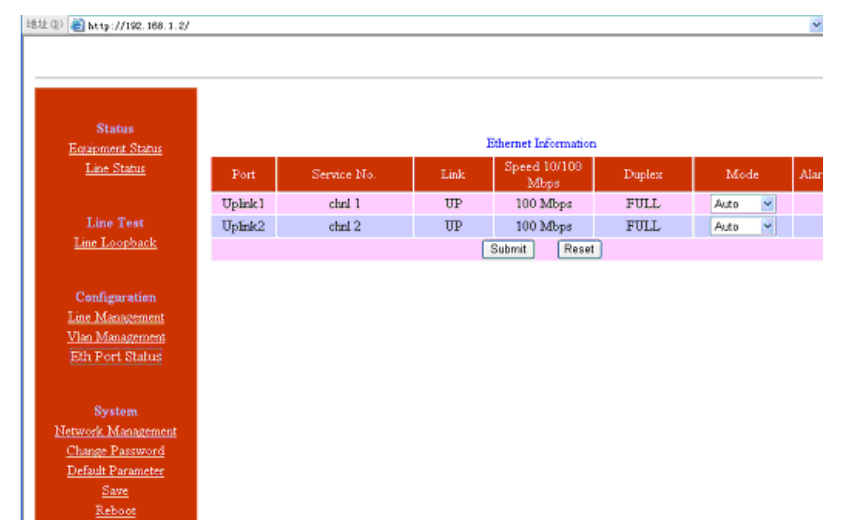

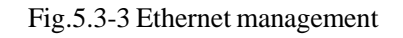

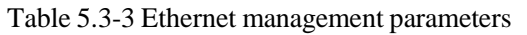

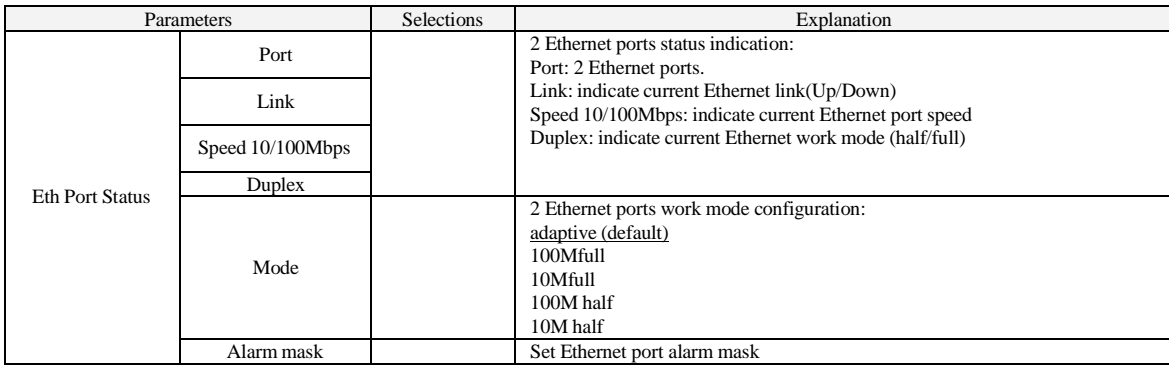

#### *5.3.2 Service configuration indication*

1. The MAC address of TDME1M is fixed in the device. ARP is supported and the remote end MAC address can be got through auto-negotiation. So it is unnecessary to set the MAC address for the remote end, but IP address is needed.

### **NOTE**:**Each device should have only one MAC address in the broadcast domain!**

2. In order to improve the E1 data transmission service quality, according to Ethernet provided transmission support IEEE 802.1Q and 802.1por not, TDME1M can set whether to add VLAN tag with priority in the encapsulate process. According to 802.1Q/802.1p standard to packing, the encapsulation overhead is bigger (more 4 bits is added in each Ethernet packet), but it also can be transmit according to priority level. But to the network which doesn't support 802.1p, it is no sense to set VLAN but increase unnecessary bandwidth, so here should set VLAN to NO.

#### **5.4 Network configuration**

The system configuration includes network configuration, change password, default

parameters settings, save parameters and reboot the equipment. The interfaces are shown as below:

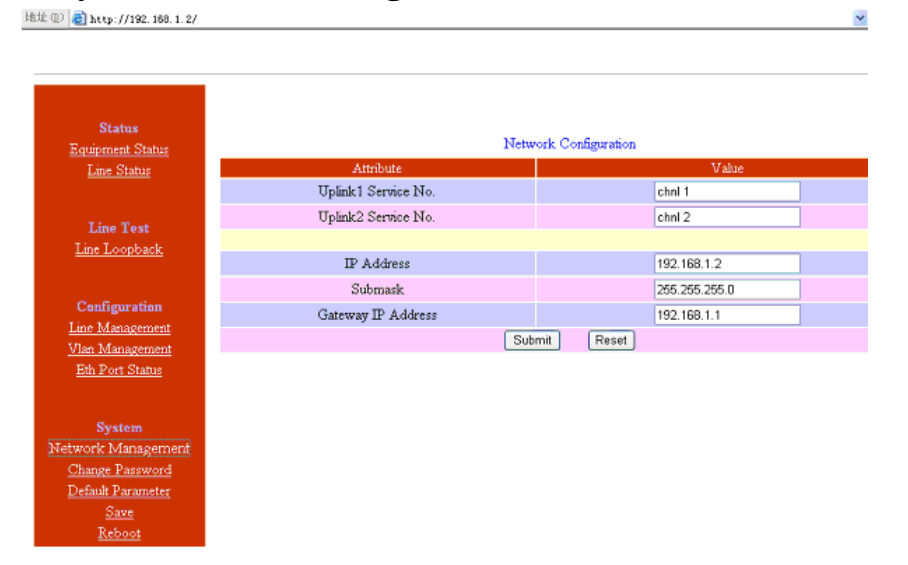

#### **5.4.1 System network management**

#### Fig 5.4-1 network configuration system

| Parameter                    | Options            | Description                                                                                                    |  |
|------------------------------|--------------------|----------------------------------------------------------------------------------------------------|--|
|                              | Uplink1 Service No | Set uplink port service number                                                                                                    |  |
|                              | Uplink2 Service No |                                                                                                    |  |
|                              | <b>IP</b> Address  | Set equipment IP address;<br>default 192.168.1.2                                                                                                    |  |
| <b>Network</b><br>Management | Sub mark           | It is used to judge the resource and destination IP is in<br>one subnet or not, please and the resource and<br>destination IP address by bit, they are in one subnet if<br>the result is same, otherwise, they are in different<br>subnet, should use<br>gateway<br>default<br>router;<br>255.255.255.0. |  |
|                              | Gateway IP Address | If resource and destination is not in one subnet, gateway<br>IP address should be set, and gateway address should be<br>in the same subnet with resource equipment. ARP is<br>used to get address. Default 192.168.1.1                                                                                   |  |

Table 5.4-1 system network management parameters

Same as E1 service No in E1 service management menu, Node ID, uplink Service No. and Data service No. also support capital letters/small letters, digits and some special characters input, maximum 20 bits or 2 Chinese characters. Note: Node ID and Service No. should not be some special characters such as "/", "\" etc.

## **5.4.2 Change the password**

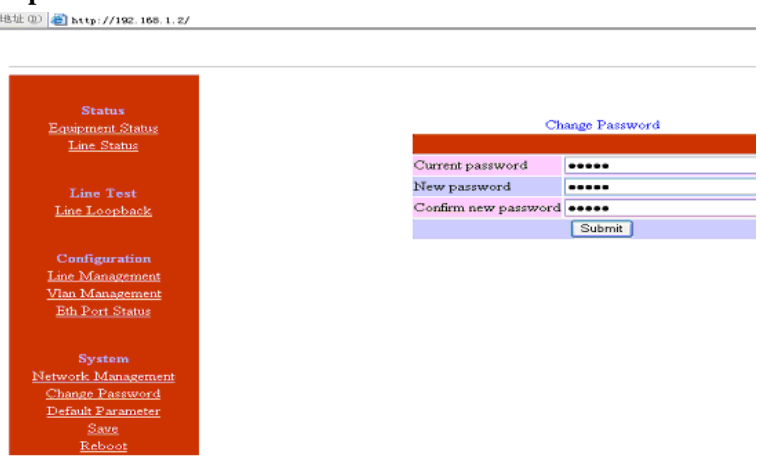

Fig 5.4-2 change the password

The change will be valid after confirm the submitting.

#### *Default parameter recovery*

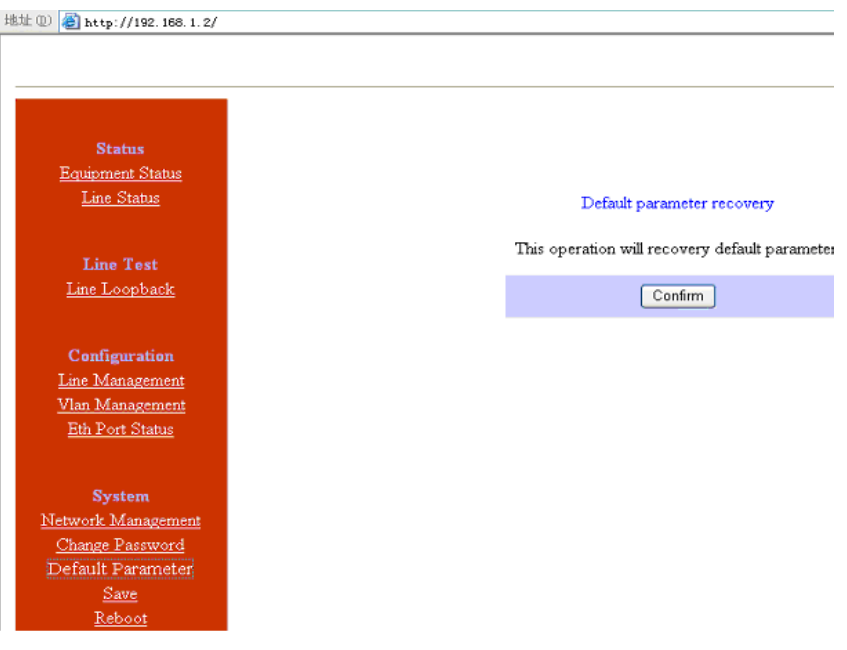

Fig 5.4-3 default parameters menu

#### **5.4.3 Save parameter**

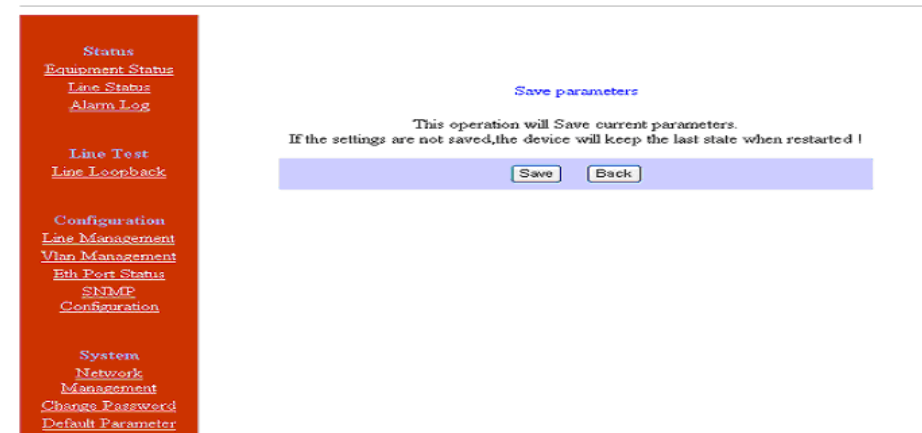

Fig 5.4-4 Save parameter

#### **5.4.4 Reboot system**

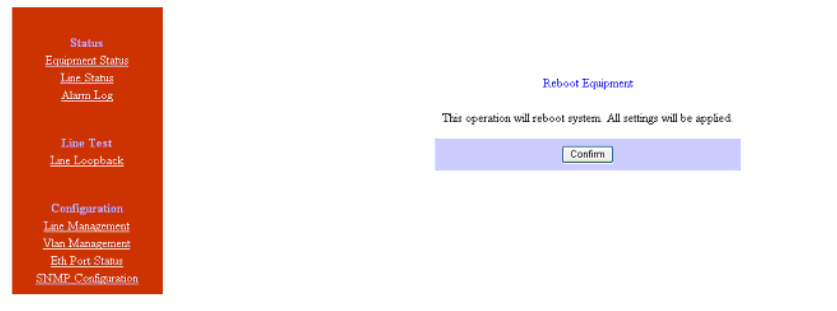

Fig5.4-5 Reboot equipment

#### *6. Specification*

#### **6.1 Capacity**

It supports 1~2 E1 ports, two 10/100Base-Tx uplink Ethernet ports.

#### **6.2 E1 interface**

Comply with ITU-T G.703 recommendation

E1 port impedance E1-120Ω for twisted pair cables or 75Ω for coax (The RJ45 E1-120Ω are default for ports)

End-to-end delay (minimum delay setting)  $\leq 10$ ms

Output frequency offset (adaptive timing, stabilized)  $\leq 5$  ppm

Output jitter (adaptive timing)  $\leq 0.1$ UI

#### **6.3 10/100Base-Tx port**

Comply with IEEE 802.3 10M/100M Adaptive Half/Full Duplex Adaptive Support 802.1Q MAC

Uplink ports 1+1 backup supported Two user data ports supported. And Web manager supported through anyone of two user data ports.

#### **6.4 Power**

AC: 100V~260V/50Hz (fuse: 1A) DC:  $-38V \sim -62V$  (optional) Power Consumption: ≤4W

#### **6.5 Operating condition**

Temperature:  $(0^{\sim}45)$  °C Humidity: ≤90% (non-condensing)

#### **6.6 Dimensions**

Width  $\times$  Height  $\times$  Depth: 185 $\times$ 35 $\times$ 138 mm

#### **6.7 Weight**

≤ 1 kg